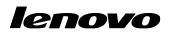

Lenovo ThinkServer Partner Pack for Microsoft System Center Operations Manager User Guide

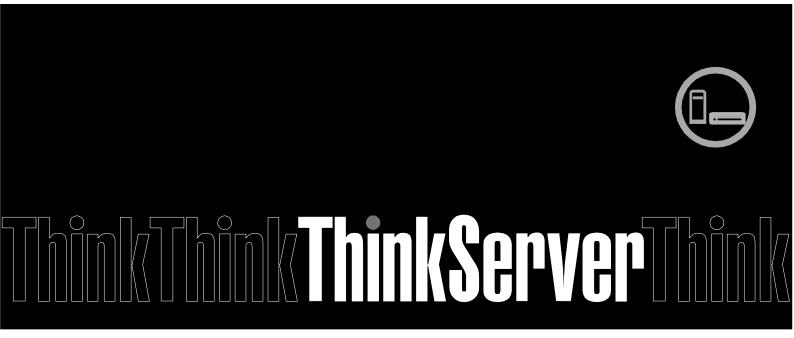

**Note:** Before using this information and the product it supports, ensure that you read and understand Appendix A "Notices in page32".

Third Edition (January 2015) © Copyright Lenovo 2015.

LIMITED AND RESTRICTED RIGHTS NOTICE: If data or software is delivered pursuant a General Services Administration "GSA" contract, use, reproduction, or disclosure is subject to restrictions set forth in Contract No. GS-35F-05925.

# **Table of Contents**

| 1     | Introduction                                 | 7  |
|-------|----------------------------------------------|----|
| 1.1   | System Overview                              | 7  |
| 1.2   | Key Features and Benefits                    | 7  |
| 1.3   | User Roles and Responsibilities              | 8  |
| 2     | Installing Lenovo ThinkServer Partner Pack   | 9  |
| 3     | Working with Lenovo ThinkServer Partner Pack |    |
| 3.1   | Monitoring Overview Screen                   | 10 |
| 3.2   | Accessing Hosts State                        | 11 |
| 3.2.1 | Hosts State-Detailed View                    | 12 |
| 3.3   | Monitoring Detailed Inventory Information    | 13 |
| 3.3.1 | Power Supply Unit                            | 13 |
| 3.3.2 | Fan                                          | 15 |
| 3.3.3 | Temperature Sensors                          | 16 |
| 3.3.4 | FRU                                          | 17 |
| 3.3.5 | Processors                                   | 19 |
| 3.3.6 | Memory                                       | 20 |
| 3.3.7 | System Board                                 | 21 |
| 3.3.8 | Server Information                           | 22 |
| 3.4   | Operating Host Tasks                         | 23 |
| 3.4.1 | Configure Lenovo Hosts:                      | 23 |
| 3.4.2 | Crash Screen:                                | 23 |
| 3.4.3 | Extended SEL                                 | 24 |
| 3.4.4 | Launch Lenovo Host Console:                  | 24 |
| 3.4.5 | Launch Lenovo Web Console:                   | 25 |
| 3.4.6 | Launch Remote Desktop:                       | 25 |
| 3.4.7 | Refresh Host Data                            | 26 |
| 3.4.8 | Restart                                      | 26 |
| 3.4.9 | Shut down                                    | 26 |
| 3.5   | Configure interval                           | 27 |
| 3.5.1 | Configure discovery interval                 | 27 |
| 3.5.2 | Configure monitoring interval                | 29 |

| 4   | Troubleshooting     | 31 |
|-----|---------------------|----|
| 4.1 | Error messages      | 31 |
| 5   | Appendix A. Notices | 32 |
| 6   | Trademarks          | 33 |

# **List of Figures**

| Figure 1: Monitoring Overview Screen                                   | 10 |
|------------------------------------------------------------------------|----|
| Figure 2: Main Screen Displaying Hosts State                           | 11 |
| Figure 3: Power Supply Unit Status on the Hosts State Screen           | 13 |
| Figure 4: Power Supply Unit Details on the Grantley Hosts State Screen | 14 |
| Figure 5: Power Supply Unit Details on the IVB Hosts State Screen      | 14 |
| Figure 6: Fans Status on the Hosts State Screen                        | 15 |
| Figure 7: Fans Status—Detailed View                                    | 15 |
| Figure 8: Temperature Sensor Status on the Hosts State Screen          | 16 |
| Figure 9: Temperature Sensor Status—Detailed View                      | 16 |
| Figure 10: FRU Status on the Hosts State Screen                        | 17 |
| Figure 11: FRU-Detailed View                                           |    |
| Figure 12: Processor Status on the Hosts State Screen                  | 19 |
| Figure 13: Processor Status-Detailed View                              | 19 |
| Figure 14: Memory Status on the Hosts State Screen                     | 20 |
| Figure 15 Memory Status-Detailed View                                  | 20 |
| Figure 16: System Board Status on the Hosts State Screen               | 21 |
| Figure 17: System Board Status—Detailed View                           | 21 |
| Figure 18: Server Information Status on the Hosts State Screen         | 22 |
| Figure 19: Server Information-Detailed View                            | 22 |
| Figure 20: Crash Screen Window                                         | 23 |
| Figure 21: Extended SEL window                                         | 24 |
| Figure 22: Video Viewer Screen                                         | 25 |
| Figure 23: Remote Management Controller                                | 25 |
| Figure 24: Remote Desktop Login Screen                                 |    |
| Figure 25: Object discoveries – Search Object                          | 27 |

| Figure 26: Object discoveries – Override the Object Discovery |    |
|---------------------------------------------------------------|----|
| Figure 27: Object discoveries – Set interval                  |    |
| Figure 28: Monitors – Search                                  | 29 |
| Figure 29: Monitors – Override the Monitor                    | 29 |
| Figure 30: Monitors – Set interval                            |    |

# **1** Introduction

The purpose of this guide is to explain the processes involved in monitoring and managing Lenovo servers through the Lenovo ThinkServer Partner Pack for Microsoft System Center Operations Manager.

## 1.1 System Overview

The Lenovo Partner Pack for Microsoft System Center Operations Manager (SCOM) automatically discovers and provides a detailed system information about the Lenovo ThinkServer managed servers, including component inventory, and component and sensor status. The Partner Pack also enables additional tasks, such as restarting or powering off the ThinkServer and accessing the Remote Desktop Console via RDP and accessing the Lenovo ThinkServer System Manager interface. Implemented as a Management Pack for SCOM, the Partner Pack is integrated into SCOM by using the native Management Pack interface allowing IT administrators to manage ThinkServers by using familiar tools and "one pane of glass" management.

The Lenovo ThinkServer Partner Pack for Microsoft System Center Operations Manager manages the Lenovo ThinkServer with only Intel® Xeon® processor E5-2600 v3 or Intel® Xeon® processor E5-2600 v2 product family and above.

Knowledge on other tools is not necessary to use the Lenovo ThinkServer Partner Pack.

### **1.2 Key Features and Benefits**

The Lenovo ThinkServer Partner Pack for Microsoft System Center Operations Manager provides the following features:

- Power-off and restart through in-band functionality.
- Directly launch the remote console of a selected host (Remote Desktop).
- Launch the Lenovo ThinkServer System Manager web page of the selected host by using the Link and Launch options.
- Launch the Host Console out of band.
- The Lenovo ThinkServer Partner Pack for Microsoft System Center Operations Manager provides:
  - Detailed Server information of the Lenovo ThinkServer at the Host level from the **Hosts** view.
  - Information including the number of Virtual Machines and Operating System version from the **Server Information** view.
  - Inventory of the detailed Server information including Memory, Processors, Server Information. In addition to this, FAN, Temperature Sensor, FRU & PSU information is available out of band.
  - o Details of the System board such Server model, Serial number and UUID.
  - SEL information of each monitored BMC.

### **1.3 User Roles and Responsibilities**

The Lenovo ThinkServer Partner Pack for Microsoft System Center Operations Manager can be accessed through the SCOM console. By using the Lenovo ThinkServer Partner Pack, you can perform various operations based on your roles.

| Role          | Responsibilities                                                                                                    |
|---------------|----------------------------------------------------------------------------------------------------|
| Administrator | • Runs the setup wizard, installs and exports the package.                                                           |
|               | • Deletes and uninstalls the package.                                                                                |
|               | • Accesses Lenovo ThinkServer partner pack to view various components.                                               |
|               | • Uses the start and stop maintenance mode for the components through the Lenovo ThinkServer partner pack.           |
|               | • Restarts, shuts down or remotely connects to the servers through SCOM.                                             |
|               | • Configures Lenovo Hosts by Add/Edit the username and password for each BMC Lenovo ThinkServer System Manager IPv4. |
|               | Launches Lenovo Web Console.                                                                                         |
|               | • Refresh Host Data for the selected server.                                                                         |
|               | • View, export and clear Extended SEL of each monitored BMC.                                                         |
| Read-only     | Launches Lenovo Web Console.                                                                                         |
|               | Views Lenovo ThinkServer Partner Pack for<br>Microsoft System Center Operations Manager                              |
| User          | Launches Lenovo Web Console.                                                                                         |
|               | Views Lenovo ThinkServer Partner Pack for<br>Microsoft System Center Operations Manager                              |

Table 1: Roles and Responsibilities

## 2 Installing Lenovo ThinkServer Partner Pack

Run the LenovoThinkServerPartnerPack.EXE installation file from the installation package and follow the prompts. This will extract the Lenovo Partner Pack for System Center Operations Manager into the directory you choose during the installation process. The default location is C:\Program Files (x86) \LenovoThinkServerPartnerPack.Later, this package can be imported through the SCOM console. For detailed information please refer to the Installation Guide.

# 3 Working with Lenovo ThinkServer Partner Pack

This section explains the various functionalities of the Lenovo ThinkServer Partner Pack's user interface.

### 3.1 Monitoring Overview Screen

On the left pane, click the Monitoring tab to view the Monitoring Overview screen.

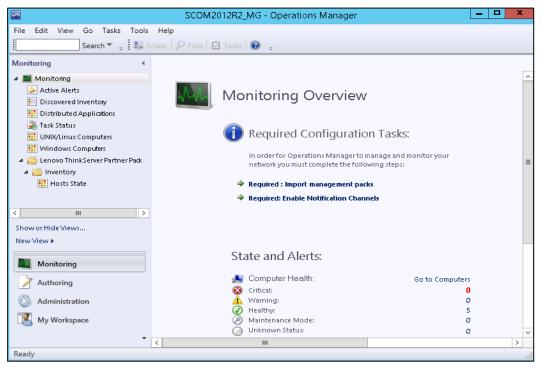

Figure 1: Monitoring Overview Screen

The **Monitoring Overview** screen displays the various sections such as: Required Configuration Tasks, Actions, State and Alerts, Key Concepts, Learn About and Online Resources.

### 3.2 Accessing Hosts State

On the left pane, under the **Monitoring** folder, you can find the **Lenovo ThinkServer Partner Pack** folder once the Lenovo ThinkServer Partner Pack for Microsoft System Center Operations Manager management pack is imported.

The **Inventory** folder is located under the **Lenovo ThinkServer Partner Pack** folder. The **Hosts State** folder is under the **Inventory** folder.

Click Hosts State to open the main screen.

The Main Screen displays **Hosts State**. The Hosts State section contains a list of hosts that are identified. Along with the host name, the path of the Host server and the overall status of each component are also displayed.

| Hosts State - SCOM176 - Operations Manager                |                                    |                            |                                          |                        |             |         |             |                                                   |     |  |  |
|-----------------------------------------------------------|------------------------------------|----------------------------|------------------------------------------|------------------------|-------------|---------|-------------|---------------------------------------------------|-----|--|--|
| File Edit View Go Tasks Tools He                          | File Edit View Go Tasks Tools Help |                            |                                          |                        |             |         |             |                                                   |     |  |  |
| Search 👻 👙 Scope                                          | 🔎 Find 😰 Tas                       | ks 🕡 🝦                     |                                          |                        |             |         |             |                                                   |     |  |  |
| Monitoring <                                              | Hosts State (2)                    |                            |                                          |                        |             |         |             | <ul> <li>Tasks</li> </ul>                         |     |  |  |
| Monitoring                                                | 🔄 🔍 Look for:                      |                            |                                          | Find Now C             | ear         |         |             |                                                   |     |  |  |
| Active Alerts                                             |                                    |                            | Power                                    | -                      | Temperature |         | -           |                                                   |     |  |  |
| Discovered Inventory                                      | Name                               | Path                       | Supply Unit                              | 🕢 Fan                  | Sensor      | 🕑 FRI ( | 🕢 Processor | Personalize view                                  |     |  |  |
| E Distributed Applications                                | LENOVO148.Te                       | LENOVO148.TestDomain       |                                          |                        |             |         | Healthy     | Tasks                                             | ~   |  |  |
| Task Status UNIX/Linux Computers                          | WIN-3241BQSU                       | WIN-3241BQSUNPL.Test       |                                          |                        |             |         | Healthy     | Entity Properties                                 |     |  |  |
| Windows Computers                                         |                                    |                            |                                          |                        |             |         | · ·         |                                                   |     |  |  |
| Agentiess Exception Monitoring                            |                                    |                            |                                          |                        |             |         |             | ( Health Explorer                                 |     |  |  |
| 🔛 Application View 😑                                      |                                    |                            |                                          |                        |             |         |             | Navigation                                        | ~   |  |  |
| 🛄 Crash Listener View                                     |                                    |                            |                                          |                        |             |         |             | Alert View                                        |     |  |  |
| Error Events                                              |                                    |                            |                                          |                        |             |         |             | S Diagram View                                    |     |  |  |
| Error Group View                                          |                                    |                            |                                          |                        |             |         |             | Prent View                                        |     |  |  |
| System Error Group View                                   |                                    |                            |                                          |                        |             |         |             | Network Vicinity Dashboard                        |     |  |  |
| Application Monitoring     A Data Warehouse               |                                    |                            |                                          |                        |             |         |             | Performance View                                  |     |  |  |
| Gale Waterhouse     Gale Lenovo Think Server Partner Park |                                    |                            |                                          |                        |             |         |             | III State View                                    |     |  |  |
| a 🙀 Inventory                                             |                                    |                            |                                          |                        |             |         |             | State View                                        |     |  |  |
| III Hosts State                                           |                                    |                            |                                          |                        |             |         |             | Host Tasks                                        | ~ - |  |  |
| Microsoft Audit Collection Services                       |                                    |                            |                                          |                        |             |         |             | Configure Lenovo Hosts                            |     |  |  |
| Microsoft Windows Client                                  |                                    |                            |                                          |                        |             |         |             | Crash Screen                                      |     |  |  |
| Microsoft Windows Server                                  | , <                                |                            | 111                                      |                        |             |         | >           | Extended SEL                                      |     |  |  |
|                                                           | Detail View                        |                            |                                          |                        |             |         | *           | Launch Lenovo Host Console                        |     |  |  |
| Show or Hide Views                                        | Host prop                          | erties of LENOVO148.TestDo |                                          |                        |             |         | ~           |                                                   |     |  |  |
| New View 🕨                                                |                                    |                            |                                          |                        |             |         |             | Launch Lenovo Web Console                         |     |  |  |
|                                                           | Display Name<br>Full Path Name     |                            | I8. TestDomain.com<br>I8. TestDomain.com | n<br>n\LENOVO148.TestE | omain.com   |         |             |                                                   |     |  |  |
| Monitoring                                                | Host                               | LENOVO14                   | 8.TestDomain.com                         |                        |             |         |             | Power On                                          |     |  |  |
| Authoring                                                 | ThinkServer Syst                   | em Manager IPV4 192.168.8. | 149                                      |                        |             |         |             | Refresh Host Data                                 |     |  |  |
|                                                           |                                    |                            |                                          |                        |             |         |             | Restart                                           |     |  |  |
| Reporting                                                 |                                    |                            |                                          |                        |             |         |             | Shut down                                         |     |  |  |
| Administration                                            |                                    |                            |                                          |                        |             |         |             | Report Tasks                                      | ^   |  |  |
| My Workspace                                              |                                    |                            |                                          |                        |             |         |             | Agent Counts by Date, Management Group and Versio | n   |  |  |
|                                                           |                                    |                            |                                          |                        |             |         | ~           | Alert Logging Latency                             |     |  |  |
| Ready                                                     |                                    |                            |                                          |                        |             |         |             | ter.                                              | •   |  |  |
|                                                           |                                    |                            |                                          |                        |             |         |             |                                                   |     |  |  |

Figure 2: Main Screen Displaying Hosts State

The various components displayed include:

- Power Supply Unit
- Fan
- Temperature Sensor
- FRU
- Processor
- Memory
- System Board
- Server Information

The status displayed for these components are Healthy, Critical and Warning.

Furthermore, on the right of the screen, on the **Task Pane**, the **Host Tasks** section contains the console tasks of Lenovo ThinkServer Partner Pack for Microsoft System Center Operations Manager.

The various Host tasks include:

- Configure Lenovo Hosts
- Crash Screen
- Extended SEL
- Launch Lenovo Host Console
- Launch Lenovo Web Console
- Launch Remote Desktop
- Power On
- Refresh Host Data
- Restart
- Shut down

#### 3.2.1 Hosts State-Detailed View

For each selected Host, along with the Name and Path, the following additional details for the SCOM server are displayed in the **Detail** view as shown in Figure 2:

- Display Name
- Full Path Name
- Host
- ThinkServer System Manager IPV4

### 3.3 Monitoring Detailed Inventory Information

Detailed Inventory information is provided by double clicking the overall status of the following components:

- Power Supply Unit
- Fan
- Temperature Sensor
- FRU
- Processor
- Memory
- System Board
- Server Information

### 3.3.1 Power Supply Unit

To view the overall status of the Power Supply Unit (PSU), select the power supply overall status for the server. In the below image, the RD440.LAB2.com server is selected. Double-click the power supply unit for the overall status of the host server. In this image, the overall status is healthy.

|                                                                             | Hosts St                                                 | tate - SCOM2012R2                                        | _MG - Operation                                                       | is Manager                                                                                                    | _ □                                                                                                    | x         |  |  |
|-----------------------------------------------------------------------------|----------------------------------------------------------|----------------------------------------------------------|-----------------------------------------------------------------------|----------------------------------------------------------------------------------------------------|----------------------------------------------------------------------------------------------------|-----------|--|--|
| File Edit View Go Tasks Tools Help<br>Search 👻 🚽 🏭 Scope 🔎 Find 💟 Tasks 🔞 📮 |                                                          |                                                          |                                                                       |                                                                                                    |                                                                                                    |           |  |  |
| Search * _ : : : : : : : : : : : : : : : : : :                              | Hosts State (4)<br>Look for:<br>M Name<br>RD340<br>RD440 | LLAB2.com<br>LLAB2.com<br>2012R2VM.LAB2.com<br>er<br>III | Path<br>RD340.LAB2.com<br>RD440.LAB2.com<br>SCOM2012R2VM.I<br>Vcenter | Find Now       Clear         Power       Supply         Supply       Image: Supply         Image: Supply       Image: Supply         Image: Supply       Image: Supply | <ul> <li>Healthy @</li> <li>Healthy @</li> <li>Healthy @</li> <li>Healthy @</li> <li>Security</li> <li>Security</li> </ul> | Task Pane |  |  |
| Ready                                                                       | <                                                        |                                                          | Ш                                                                     |                                                                                                    | >                                                                                                    |           |  |  |

Figure 3: Power Supply Unit Status on the Hosts State Screen

| State - SCOM176 - Operations Manager                                                                                                    | _ <b>_</b> ×                                                                                                    |
|----------------------------------------------------------------------------------------------------|----------------------------------------------------------------------------------------------------|
| File Edit View Go Tasks Tools Help<br>Search ▼                                                                                                    |                                                                                                    |
| State (2)<br>Path<br>PSU1 Power<br>PSU2 Power<br>LENOVO148.TestDomain.com<br>PSU2 Power<br>LENOVO148.TestDomain.com                                                                                                    |                                                                                                    |
| Detail View         Power Supply Unit properties of PSU1 Power         Display Name       PSU1 Power         Yull Path Name       PSU1 Power         Description       UpperNonCriticalGoingLow, UpperNonCriticalGoingHigh         Status       Normal         Current Reading       96 Watts | Alert View Diagram View Event View Event View Network Vicinity Dashboard Performance View State View Report Tasks Agent Counts by Date, Management Group Alert Logging Latency |

Figure 4: Power Supply Unit Details on the Grantley Hosts State Screen

Double-click the power supply overall status to display the detailed view.

| State - SCOM176 - Operations Manager                                                                                                    |                                                                                                    |
|----------------------------------------------------------------------------------------------------|----------------------------------------------------------------------------------------------------|
| File Edit View Go Tasks Tools Help                                                                                                    |                                                                                                    |
| Search 👻 📮 🌆 Scope 👂 Find 🔯 Tasks 🔞 📮                                                                                                    |                                                                                                    |
| State (1)                                                                                                    | <ul> <li>Tasks</li> </ul>                                                                                                    |
| 🖉 Name 🔺 Path                                                                                                    |                                                                                                    |
| PSU1 Status LENOVO148.TestDomain.com                                                                                                    | State Actions                                                                                                    |
|                                                                                                    | Start Maintenance Mode Constraints Edit Maintenance Mode Settings Constraints Stop Maintenance Mode Constraints Stop Maintenance Mode Constraints Stop Maintenance Maintenance Mode Constraints Stop Maintenance Mode Constraints Stop Maintenance Mode Constraints Stop Maintenance Maintenance Mode Constraints Stop Maintenance Mode Constraints Stop Maintenance Mode Constraints |
| Detail View 🗸                                                                                                    | Navigation ^                                                                                                    |
| Power Supply Unit properties of PSU1 Status           Display Name         PSU1 Status           Full Path Name         LENOVO148.TestDomain.com\LENOVO148.TestDomain.com\PSU1 Status           Name Of Power Supply PSU1 Status         Description           Description         PowerSupplyPresenceDetected           Status         Normal           Current Reading         32 Watts | <ul> <li>Diagram View</li> <li>Event View</li> <li>Network Vicinity Dashboard</li> <li>Performance View</li> <li>State View</li> <li>Report Tasks</li> <li>Agent Counts by Date, Management Groupsian Alert Logging Latency</li> </ul>                                                                                                    |
| Ready                                                                                                    |                                                                                                    |

Figure 5: Power Supply Unit Details on the IVB Hosts State Screen

In the detail view, the Display name, full path name, name of power supply, description, status and current reading are displayed.

#### 3.3.2 Fan

The Fan view provides details such as Name, Path, Rotational Speed (RPM), Display Name, Full Path Name and Status of the fans used in the servers.

|                                                                                                   | Ho        | osts State - | SCOM2012R2  | _MG - Operation | is Manager                |              | _ [              | 3    | x         |
|---------------------------------------------------------------------------------------------------|-----------|--------------|-------------|-----------------|---------------------------|--------------|------------------|------|-----------|
| File Edit View Go Tasks Tools Help                                                                |           |              |             |                 |                           |              |                  |      |           |
| Search 🔻 🝦 💱 Scope 🔎 Find 📝 Tasks 😰 👙                                                             |           |              |             |                 |                           |              |                  |      |           |
| Monitoring <                                                                                      | Hosts St  | tate (4)     |             |                 |                           |              |                  |      | <         |
| 4 🧱 Monitoring                                                                                    | 🔍 Loo     | k for:       |             |                 | Find Now                  | Clear        |                  |      |           |
| <ul> <li>Active Alerts</li> <li>Discovered Inventory</li> <li>Distributed Applications</li> </ul> | ⊘ м       | Name         |             | Path            | A Power<br>Supply<br>Unit | 🕢 Fan        | 🕢 Memory         | Ø    |           |
| Task Status                                                                                       |           | RD340.LAB2.c | om          | RD340.LAB2.com  | 🔔 Warning                 | 🕢 Healthy    | 🕢 Healthy        | Ø    |           |
| III UNIX/Linux Computers                                                                          |           | RD440.LAB2.c | om          | RD440.LAB2.com  | 🕢 Healthy                 | 🕢 Healthy    | 🕢 Healthy        | Ø    |           |
| 🔢 Windows Computers                                                                               |           | SCOM2012R2   | VM.LAB2.com | SCOM2012R2VM.   | LA                        |              | 🕢 Healthy        | Ø    |           |
| a 🚰 Lenovo ThinkServer Partner Pack                                                               |           | Vcenter      |             | Vcenter         |                           |              | 🕢 Healthy        | Ø    |           |
| 4 🚰 Inventory                                                                                     | <         |              | ш           |                 |                           |              |                  | >    |           |
| 🗰 Hosts State                                                                                     | Detai     | l View       |             |                 |                           |              |                  | ~    | 1         |
| < III >                                                                                           | State     | B            | Instance    | Availability    | Configuration             | Performance  | Security         |      | Task Pane |
| Show or Hide Views                                                                                | 🕢 Heal    | thy          | FAN5        | 🕢 Healthy       | 🔘 Not monito              | 🔘 Not monito | . 🔘 Not mo       | nito | ē         |
| New View 🕨                                                                                        | 🕢 Heal    | lthy         | FAN1        | 🕢 Healthy       | 🔘 Not monito 🔘 Not monit  |              | 🔘 Not moni       |      |           |
|                                                                                                   | 🕢 Healthy |              | FAN2        | 🕢 Healthy       | 🔘 Not monito 🔘 Not moni   |              | o 🔘 Not moni     |      |           |
| Monitoring                                                                                        | 🕢 Heal    | lthy         | FAN3        | 🕢 Healthy       | 🔘 Not monito 🔘 Not mo     |              | ionito 🔘 Not moi |      |           |
| Authoring 🕢 Healthy                                                                               |           | Ithy         | FAN6        | 🕢 Healthy       | 🔘 Not monito              | 🔘 Not monito | . 🔘 Not mo       | nito |           |
| 🚳 Administration                                                                                  |           |              |             |                 |                           |              |                  |      |           |
| 🔣 My Workspace                                                                                    |           |              |             |                 |                           |              |                  |      |           |
| •                                                                                                 | <         |              |             |                 |                           |              |                  | >    |           |
| Ready                                                                                             |           |              |             |                 |                           |              |                  | _    |           |

Figure 6: Fans Status on the Hosts State Screen

|                                                                      | State - SCOM2012R2_MG - Operat     | ions Manager | _ <b>D</b> X                   |
|----------------------------------------------------------------------|------------------------------------|--------------|--------------------------------|
| File Edit View Go Tasks Tools                                        | Help                               |              |                                |
| Search 👻 🚊 🌆 So                                                      | ope 🔎 Find 🔃 Tasks 🔞 🖕             |              |                                |
| State (5)                                                            |                                    |              | ➤ Tasks                        |
| Name                                                                 | Path                               |              |                                |
| FAN5                                                                 | RD440.LAB2.com                     |              |                                |
| FAN1                                                                 | RD440.LAB2.com                     |              | State Actions                  |
| FAN2                                                                 | RD440.LAB2.com                     |              | Start Maintenance Mode         |
| FAN3                                                                 | RD440.LAB2.com                     |              | Edit Maintenance Mode Settings |
| FAN6                                                                 | RD440.LAB2.com                     |              | Stop Maintenance Mode          |
| FANO                                                                 | KD440.LAB2.COM                     |              |                                |
|                                                                      |                                    |              | Personalize view               |
| Detail View                                                          |                                    | ~            | Tasks ^                        |
| Detail view                                                          |                                    | Ť            | Entity Properties              |
| Fan properties of FAN5                                               |                                    | ^            |                                |
| Display Name                                                         | FAN5                               |              | A Health Explorer              |
| Full Path Name                                                       | RD440.LAB2.com\RD440.LAB2.com\FAN5 |              | Navigation ^                   |
| Fan Name                                                             | FAN5                               |              | Alert View                     |
| Rotational Speed (RPM)                                               | 5376                               |              |                                |
| Lower Critical Threshold (RPM)<br>Lower Non-Critical Threshold (RPM) | 1984<br>2496                       |              | C Diagram View                 |
| Lower Non-Recoverable Threshold (RPM)                                |                                    |              | te Event View                  |
|                                                                      |                                    |              | Performance View               |
|                                                                      |                                    |              | State View                     |
|                                                                      |                                    |              | Network Vicinity Dashboard     |
|                                                                      |                                    |              |                                |
|                                                                      |                                    |              |                                |
|                                                                      |                                    | $\sim$       | Activate Windows               |
| Ready                                                                |                                    |              | Go to System in Control Pane   |

Figure 7: Fans Status—Detailed View

The Fan detail view provides details such as Name, Path, Display Name, Full Path Name, Fan Name, Rotational Speed (RPM), Lower Critical Threshold (RPM), Lower Non-Critical Threshold (RPM) and Lower Non-Recoverable Threshold (RPM).

### **3.3.3 Temperature Sensors**

The Temperature Sensor Detail view displays the Display Name, Full Path Name, Temperature Sensor Name, Current Temperature, Upper Threshold Critical Temperature, Upper Threshold Fatal Temperature, Upper Threshold Non Critical Temperature and status. The server's temperature is displayed in degree Celcius units.

| Hosts State - SCOM2012R2_MG - Operations Manager                                                  |                  |           |                         |   |                     |                  |         |        | x                 |          |           |
|---------------------------------------------------------------------------------------------------|------------------|-----------|-------------------------|---|---------------------|------------------|---------|--------|-------------------|----------|-----------|
| File Edit View Go Tasks Tools                                                                     | ; Help           |           |                         |   |                     |                  |         |        |                   |          |           |
| Search 🔻 🝦 🌆 Scope 👂 Find 🖸 Tasks 🔞 🖕                                                             |                  |           |                         |   |                     |                  |         |        |                   |          |           |
| Monitoring «                                                                                      | Hosts State (4)  |           |                         |   |                     |                  |         |        |                   |          | ۰         |
| 4 🧱 Monitoring                                                                                    | 🔍 Look for:      |           |                         |   | Find Now            | r Cl             | ear     |        |                   |          |           |
| <ul> <li>Active Alerts</li> <li>Discovered Inventory</li> <li>Distributed Applications</li> </ul> | Name             |           | Path 🔺                  | Ø | Temperatu<br>Sensor | 🕢 Fan            |         |        | wer<br>oply<br>it | 🕢 Men    |           |
| Task Status                                                                                       | RD340.LAB2.com   |           | RD340.LAB2.com          | Ø | Healthy             | 🕢 Hea            | lthy    | 🔔 Wa   | arning            | 🕢 Heal   |           |
| 🔢 UNIX/Linux Computers                                                                            | RD440.LAB2.com   |           | RD440.LAB2.com          | Ø | Healthy             | 🕢 Hea            | ilthy   | 🕢 He   | althy             | 🕢 Heal   |           |
| 👥 Windows Computers                                                                               | SCOM2012R2VM.LAE | B2.com    | SCOM2012R2VM.LA         |   |                     |                  |         |        |                   | 🕢 Heal   |           |
| Icenovo ThinkServer Partner Pack                                                                  | Vcenter          |           | Vcenter                 |   |                     |                  |         |        |                   | 🕢 Heal   |           |
| 4 🚰 Inventory                                                                                     | <                |           | ш                       |   |                     |                  |         |        |                   | >        |           |
| Hosts State                                                                                       | Detail View      |           |                         |   |                     |                  |         |        |                   | *        | Ta        |
| < III >                                                                                           | State 🥟          | Instance  |                         | 0 | Availability        | 0                | Configu | ration | 🔘 Per             | formance | Task Pane |
| Show or Hide Views                                                                                | 🕢 Healthy        | SystemBo  | ard 1 PCI Zone2 Temp    | Q | ) Healthy           | 0                | Not mo  | nito   | O No              | t monito | ē         |
| New View 🕨                                                                                        | 🕢 Healthy        | SystemBo  | ard 1 PCH Temp          | Q | ) Healthy           | 0                | Not mo  | nito   | O No              | t monito |           |
|                                                                                                   | 🕢 Healthy        | Processor | r 2 CPU2 Temp 🕢 Healthy |   |                     | 🔘 Not monito 🔘 N |         |        | O No              | t monito |           |
| Monitoring                                                                                        | 🕢 Healthy        | Processor | 1 CPU1 Temp             | Ø | ) Healthy           | 0                | Not mo  | nito   | 🔘 No              | t monito |           |
| Authoring                                                                                         | 🕢 Healthy        | SystemBo  | ard 1 PSU Inlet Temp    | Q | ) Healthy           | 0                | Not mo  | nito   | 🔘 No              | t monito |           |
| · · · · · · · · · · · · · · · · · · ·                                                             | 🕢 Healthy        | SystemBo  | ard 1 DIMM Zone1 Temp   | J | ) Healthy           | 0                | Not mo  | nito   | 🔘 No              | t monito |           |
| Administration                                                                                    | 🕢 Healthy        | SystemBo  | ard 1 Inlet Amb Temp    | Ø | ) Healthy           | 0                | Not mo  | nito   | 🔘 No              | t monito |           |
| My Workspace                                                                                      |                  |           |                         |   |                     |                  |         |        |                   |          |           |
| •                                                                                                 | <                |           | ш                       |   |                     |                  |         |        |                   | >        |           |
| Ready                                                                                             |                  |           |                         |   |                     |                  |         |        |                   |          |           |

Figure 8: Temperature Sensor Status on the Hosts State Screen

|                                                                                             | State - SCOM2012R2_MG - Operations Manager                                                                  |   | _ <b>_</b> ×                   |
|---------------------------------------------------------------------------------------------|----------------------------------------------------------------------------------------------------|---|--------------------------------|
| File Edit View Go Tasks Tools Help                                                          |                                                                                                    |   |                                |
| :Search + ⇒ i alle scope   p                                                                |                                                                                                    |   |                                |
| State (5)                                                                                   |                                                                                                    |   | <ul> <li>Tasks</li> </ul>      |
| Name                                                                                        | Path                                                                                                    |   |                                |
| Processor 1 CPU1 Temp                                                                       | RD440.LAB2.com                                                                                              |   | State Actions                  |
| SystemBoard 1 PCH Temp                                                                      | RD440.LAB2.com                                                                                              |   |                                |
| SystemBoard 1 DIMM Zone1 Temp                                                               | RD440.LAB2.com                                                                                              |   | 🛒 Start Maintenance Mode       |
| SystemBoard 1 Inlet Amb Temp                                                                | RD440.LAB2.com                                                                                              |   | Edit Maintenance Mode Settings |
| SystemBoard 1 PSU Inlet Temp                                                                | RD440.LAB2.com                                                                                              |   | Note Maintenance Mode          |
|                                                                                             |                                                                                                    |   | Personalize view               |
| Detail View                                                                                 |                                                                                                    | ~ | Tasks                          |
| Temperature Sensor properties of Processor                                                  | I CPU1 Temp                                                                                                 | ^ | Entity Properties              |
| Display Name<br>Full Path Name<br>Temperature Sensor Name<br>Current Temperature (Degree C) | Processor 1 CPU1 Temp<br>RD440_LA82.com\RD440_LA82.com\Processor 1 CPU1 Temp<br>Processor 1 CPU1 Temp<br>30 |   | Navigation Alert View          |
| Upper Threshold Critical Temperature (Degree C)                                             | N/A                                                                                                    |   | 🗲 Diagram View                 |
| Upper Threshold Fatal Temperature (Degree C)                                                | N/A                                                                                                    |   | Event View                     |
| Upper Threshold Non-Critical Temperature (Degree                                            | C) N/A                                                                                                    |   | Performance View               |
|                                                                                             |                                                                                                    |   | State View                     |
|                                                                                             |                                                                                                    |   |                                |
|                                                                                             |                                                                                                    | ~ | Network Vicinity Dashboard     |
|                                                                                             |                                                                                                    |   | Activate Windows               |
| Ready                                                                                       |                                                                                                    |   | Go to System in Control Pa     |

Figure 9: Temperature Sensor Status—Detailed View

Note: The CPU DTS Margin reading is not an absolute temperature value in Celsius or Fahrenheit, but actually an offset from the maximum CPU junction temperature. In other words, CPU DTS Margin is the distance from the maximum operating temperature of the CPU.

### 3.3.4 FRU

The Field Replaceable Unit (FRU) Detail view displays the Display name, Full Path Name, Chassis Type, Chassis Part Number, Chassis Serial Number, Custom Chassis Info, Board Manufacturing Data, Board Manufacturer, Board Product Name, Board Serial Number, Board Part Number, Product Manufacturer Name, Product Name, Product Model Number, Product Version, and Product Serial Number.

|                                                                                                    | Hosts State - SCOM2                                                                                                    | 012R2_MG - Operati                                                                    | ions Manager |                                                                                                    | x           |
|----------------------------------------------------------------------------------------------------|----------------------------------------------------------------------------------------------------|---------------------------------------------------------------------------------------|--------------|----------------------------------------------------------------------------------------------------|-------------|
|                                                                                                    | Help<br>Scope 👂 Find 🖸 Tasks 🕡                                                                                                    | Ŧ                                                                                     |              |                                                                                                    |             |
| Search     Image: Image: | Coope     Find     Tasks       Hosts State (4)       Look for:       Name       RD340.LAB2.com       RD440.LAB2.com       SCOM2012R2VM.LAB2.com       Vcenter       Control       Detail View       State       Ø       Healthy       FRU Info | RD340.LAB2.com<br>RD440.LAB2.com<br>SCOM2012R2VM.LA<br>Vcenter<br>III<br>Availability |              | <ul> <li>✓ Fan</li> <li>▲ Suppl<br/>Unit</li> <li>✓ Healthy</li> <li>▲ Warn</li> <li>✓ Healthy</li> <li>✓ Healthy</li> <li>✓ Healthy</li> <li>✓ Fan</li> <li>✓ Fan</li> <li>✓ Security</li> <li>Not monito</li> </ul> | ↓ Task Pane |
| 🔣 My Workspace                                                                                                    | <                                                                                                    |                                                                                       |              | >                                                                                                    |             |
| Ready                                                                                                    |                                                                                                    |                                                                                       |              |                                                                                                    |             |

Figure 10: FRU Status on the Hosts State Screen

|                                          | State - SCOM2012R2_MG - Operations Manager                      |              | _ <b>□</b> X                   |
|------------------------------------------|-----------------------------------------------------------------|--------------|--------------------------------|
| <u>File Edit View Go</u> Ta:             | s <u>k</u> s Iools <u>H</u> elp                                 |              |                                |
| i Search V                               | ↓ ↓ Scope ♀ Find 1 Tasks @ ↓                                    |              |                                |
| : <u>Search</u>                          |                                                                 |              |                                |
| State (1)                                |                                                                 | >            | Tasks                          |
| Name                                     | Path                                                            | Ż            | 0                              |
| ERU Information of RD44                  | DJ AB2.com BD440.J AB2.com                                      |              | <b>W</b>                       |
|                                          | 1.EAD2.COM                                                      | Sta          | te Actions                     |
|                                          |                                                                 |              |                                |
|                                          |                                                                 |              | Start Maintenance Mode         |
| Detail View                              |                                                                 | 1            | Edit Maintenance Mode Settings |
|                                          |                                                                 | . <b>1</b> 6 | Stop Maintenance Mode          |
| FRU properties of FRU                    | Information of RD440.LAB2.com                                   |              | Personalize view               |
| Display Name                             | FRU Information of RD440.LAB2.com                               |              | Personalize view               |
| Full Path Name                           | RD440.LAB2.com\RD440.LAB2.com\FRU Information of RD440.LAB2.com | Tas          | the A                          |
| Chassis Type                             | RackMountChassis                                                | 103          | KS P                           |
| Chassis Part Number                      | Not Available                                                   |              | Entity Properties              |
| Chassis Serial Number                    | To Be Filled By O.E.M.                                          | G            | Health Explorer                |
| Custom Chassis Info                      | Not Available                                                   | 1            |                                |
| Board Manufacturing Date                 |                                                                 | Na           | vigation ^                     |
| Board Manufacturer                       | Lenovo                                                          |              |                                |
| Board Product Name                       | Reno/Raleigh                                                    |              | Alert View                     |
| Board Serial Number<br>Board Part Number | To be filled by O.E.M.<br>Not Available                         | -            | Diagram View                   |
| Product Manufacturer Name                |                                                                 | 1.2          | Event View                     |
| Product Name                             | Lenovo ThinkServer RD330                                        |              |                                |
| Product Model Number                     | Not Available                                                   |              | Performance View               |
| Product Version                          | FFFFFF                                                          |              | State View                     |
| Product Serial Number                    | 1234567                                                         | 20           | Network Vicinity Dashboard     |
|                                          |                                                                 | 03           | Hearding Dashooard             |
|                                          |                                                                 | 1            |                                |
|                                          |                                                                 |              |                                |
| Ready                                    |                                                                 |              |                                |

Figure 11: FRU-Detailed View

#### 3.3.5 Processors

The processor detail view displays the Display Name, Full Path Name, Processor Manufacturer, Model Name, Speed (MHz), Socket Number, Number of Logical Processors, Number of Cores, L2 Cache Size(KB), L3 Cache Sixe(KB) and Status.

|                                                                                                    | Hosts State - SC                                         | OM2012R2_   | MG - Operati                        | ons Manager                                                                                                    |                 |                        | x         |
|----------------------------------------------------------------------------------------------------|----------------------------------------------------------|-------------|-------------------------------------|----------------------------------------------------------------------------------------------------|-----------------|------------------------|-----------|
| File Edit View Go Tasks Tools                                                                                              | Help                                                     |             |                                     |                                                                                                    |                 | _                      |           |
| Search 👻 📮 🌆 S                                                                                                    | Scope 🔎 Find 🚺 Tasks                                     | s 🕡 📮       |                                     |                                                                                                    |                 |                        |           |
| Monitoring <                                                                                                    | Hosts State (4)                                          |             |                                     |                                                                                                    |                 |                        | <         |
| 4 🧱 Monitoring                                                                                                    | 🔍 Look for:                                              |             |                                     | Find Now Clea                                                                                                    | r               |                        |           |
| Active Alerts Discovered Inventory Distributed Applications                                                                | Name                                                     | Path        | *                                   | 🕢 Processor 🕢 Memo                                                                                                    | y 🥑 Temperatu 🚱 | 🕖 Fan                  |           |
| <ul> <li>Distributed Applications</li> <li>Task Status</li> <li>UNIX/Linux Computers</li> <li>Windows Computers</li> </ul> | RD340.LAB2.com<br>RD440.LAB2.com<br>SCOM2012R2VM.LAB2.co | RD440       | LAB2.com<br>LAB2.com<br>2012R2VM.LA | <ul> <li>Healthy</li> <li>Healthy</li> <li>Healthy</li> <li>Healthy</li> <li>Healthy</li> <li>Healthy</li> <li>Healthy</li> </ul> | y 🕜 Healthy (   | 🕑 Healthy<br>🕑 Healthy |           |
| Vindows computers A Computers Lenovo ThinkServer Partner Pack                                                              | Vcenter                                                  | Vcente      | r                                   | Healthy Health                                                                                                    |                 |                        |           |
| 4 🚰 Inventory                                                                                                    | <                                                        | Ш           |                                     |                                                                                                    |                 | >                      |           |
| iii Hosts State                                                                                                    | Detail View                                              |             |                                     |                                                                                                    |                 | ~                      | Ta        |
| < III >                                                                                                    | State 🖉 Ins                                              | stance      | 🔘 Availability                      | Configuration                                                                                                    | Performance 🔘 S | ecurity                | Task Pane |
| Show or Hide Views                                                                                                    | 🕢 Healthy Ge                                             | enuineIntel | 🕢 Healthy                           | 🔿 Not monito 🔾                                                                                                    | Not monito 🔘 N  | lot monito             | le        |
| New View 🕨                                                                                                    |                                                          | enuineIntel | 🕢 Healthy                           | 🔘 Not monito 🔘                                                                                                    | Not monito 🔘 N  | lot monito             |           |
| Monitoring                                                                                                    |                                                          |             |                                     |                                                                                                    |                 |                        |           |
| Authoring                                                                                                    |                                                          |             |                                     |                                                                                                    |                 |                        |           |
| 🚳 Administration                                                                                                    |                                                          |             |                                     |                                                                                                    |                 |                        |           |
| My Workspace                                                                                                    |                                                          |             |                                     |                                                                                                    |                 |                        |           |
| •                                                                                                    | <                                                        |             | Ш                                   |                                                                                                    |                 | >                      |           |
| Ready                                                                                                    |                                                          |             |                                     |                                                                                                    |                 |                        |           |

Figure 12: Processor Status on the Hosts State Screen

|                                      | State - SCOM2012R2_MG - Operations Mana        | ager   | _ 🗆 X                          |
|--------------------------------------|------------------------------------------------|--------|--------------------------------|
| File Edit View Go Ta:                | sks Tools Help                                 |        |                                |
| Search T                             | 🖕 🌆 Scope 👂 Find 🗹 Tasks 🔞 📮                   |        |                                |
|                                      |                                                |        |                                |
| State (2)                            |                                                |        | <ul> <li>Tasks</li> </ul>      |
| 🖉 Name                               | Path                                           |        |                                |
| GenuineIntel                         | RD340.LAB2.com                                 |        |                                |
| GenuineIntel                         | RD340.LAB2.com                                 |        | State Actions                  |
|                                      |                                                |        | 💕 Start Maintenance Mode       |
|                                      |                                                |        | Edit Maintenance Mode Settings |
|                                      |                                                |        | Stop Maintenance Mode          |
|                                      |                                                |        |                                |
|                                      |                                                |        | Personalize view               |
|                                      |                                                |        | Tasks ^                        |
| Detail View                          |                                                | ~      |                                |
|                                      |                                                |        | Entity Properties              |
| Processor properties o               | of GenuineIntel                                |        | 🙀 Health Explorer              |
| Display Name                         | GenuineIntel                                   |        |                                |
| Full Path Name                       | RD340.LAB2.com\RD340.LAB2.com\GenuineIntel     |        | Navigation ^                   |
| Processor Manufacturer<br>Model Name | GenuineIntel<br>Genuine Intel(R) CPU @ 1.60GHz |        | Alert View                     |
| Speed (GHz)                          | 1.6                                            |        | Ciagram View                   |
| Socket Number                        | CPU 2                                          |        | Event View                     |
| Number of Logical Processo           | rs 16                                          |        |                                |
| Number of Cores                      | 8                                              |        | Performance View               |
| L2 Cache Size (KB)                   | 2048                                           |        | State View                     |
| L3 Cache Size (KB)                   | 4096                                           |        | Network Vicinity Dashboard     |
|                                      |                                                |        |                                |
|                                      |                                                |        |                                |
|                                      |                                                | $\sim$ | Activate Windows               |
| Ready                                |                                                |        |                                |
| neady                                |                                                |        | Go to System in Control Pane   |

Figure 13: Processor Status-Detailed View

### **3.3.6 Memory**

The Memory detail view displays details such as Display Name, Full Path Name, Manufacturer of each DIMM, Type of each DIMM, Location of each DIMM, Capacity of each DIMM (MB), Serial Number for each DIMM, Part Number of each DIMM and Status.

|                                                                                                    | Hosts State - SCOM2                                                                                                    | 012R2_MG - Operations Manager                                                                                                    |                                                                                                    | x           |
|----------------------------------------------------------------------------------------------------|----------------------------------------------------------------------------------------------------|----------------------------------------------------------------------------------------------------|----------------------------------------------------------------------------------------------------|-------------|
| File Edit View Go Tasks Tools                                                                                                    | Help<br>Scope 🔎 Find 🗹 Tasks 🔞                                                                                                    | ÷                                                                                                    |                                                                                                    |             |
| Search *     Image: Search *     Image: | Hosts State (4)<br>Look for:<br>Name<br>RD340.LAB2.com<br>RD440.LAB2.com<br>SCOM2012R2VM.LAB2.com<br>Vcenter<br>C<br>Detail View<br>State<br>Ø Healthy<br>DIMMB1<br>Ø Healthy<br>DIMME<br>Ø Healthy<br>DIMME<br>Ø Healthy<br>Ø Healthy<br>DIMME<br>Ø Healthy<br>Ø Healthy<br>Ø He | Find Now       Clear         Path       Image: Processor       Image: Memory       Image: Temperatule Sensor         RD340.LAB2.com       Image: Healthy       Image: Healthy       Image: Healthy       Image: Healthy       Image: Healthy         RD440.LAB2.com       Image: Healthy       Image: Healthy       Image: Healthy       Image: Healthy       Image: Healthy         SCOM2012R2VM.LA       Image: Healthy       Image: Healthy       Image: Healthy       Image: Healthy       Image: Healthy         Vcenter       Image: Healthy       Image: Healthy       Image: Healthy       Image: Healthy       Image: Healthy       Image: Healthy         Image: Healthy       Image: Healthy       Image: Healthy       Image: Healthy       Image: Healthy       Image: Healthy       Image: Healthy         Image: Healthy       Image: Not monito       Image: Not monito | <ul> <li>Fan</li> <li>Health</li> <li>Health</li> <li>Health</li> <li>Security</li> <li>Not monito</li> <li>Not monito</li> <li>Not monito</li> <li>Not monito</li> </ul> | ▼ Task Pane |
| Ready                                                                                                    | <                                                                                                    | ш                                                                                                    | >                                                                                                    |             |

Figure 14: Memory Status on the Hosts State Screen

|                                                                                                    | State - SCOM2012R2_MG - Operations Manager                               | _ <b>D</b> X                                                                                                    |
|----------------------------------------------------------------------------------------------------|--------------------------------------------------------------------------|----------------------------------------------------------------------------------------------------|
| File Edit View Go Tasks Tools Help                                                                                                    |                                                                          |                                                                                                    |
| Search 👻 🝦 🌆 Scope 👂 Find                                                                                                    | I Tasks 😧 🚽                                                              |                                                                                                    |
| State (4)                                                                                                    |                                                                          | <ul> <li>Tasks</li> </ul>                                                                                                    |
| Name     CPU1 DIMMB1     CPU1 DIMMA1     CPU1 DIMM82     CPU1 DIMM82                                                                                                    | Path<br>RD440LAB2.com<br>RD440LAB2.com<br>RD440LAB2.com<br>RD440LAB2.com | State Actions        State Actions        Start Maintenance Mode        Edit Maintenance Mode Settings        Stop Maintenance Mode        Image: Personalize view                                                                                                    |
| Detail View           Image: Memory properties of CPU1 DIMMB1                                                                                                    | •<br>•                                                                   | Tasks  Tasks Tasks |
| Display Name CPU1 DIMMB1<br>Full Path Name RD440.LA82.com/RD440.L<br>Manufacturer of each DIMM Samsung<br>Type of each DIMM DDR3<br>Location of each DIMM (VMB) 4096<br>Serial Number for each DIMM 223D8D67<br>Part Number for each DIMM M39385270DH0-YK0 | AB2.com\CPU1 DIMMB1                                                      | Navigation  Alert View  Diagram View  Event View  Performance View  State View  Network Vicinity Dashboard  Activate Windows                                                                                                    |
| Ready                                                                                                    |                                                                          | Go to System in Control Pane                                                                                                    |

Figure 15 Memory Status-Detailed View

### 3.3.7 System Board

The System Board detail view displays the Display Name, Full Path Name, System Board Manufacturer, Server Model, Serial Number and UUID.

| File Edit View Go Tasks Tools                                                                                                | Hosts State - SCOM2<br>Help                                          | 2012R2_MG - Operat                                             | ions Manager                                                                                                    |                                                                                                    | x         |
|----------------------------------------------------------------------------------------------------|----------------------------------------------------------------------|----------------------------------------------------------------|----------------------------------------------------------------------------------------------------|----------------------------------------------------------------------------------------------------|-----------|
| Search 👻 📮 🌆 S                                                                                                    | Scope 🔎 Find 🖸 Tasks 🔞                                               | ÷                                                              |                                                                                                    |                                                                                                    |           |
| Monitoring <                                                                                                    | Hosts State (4)                                                      |                                                                | Find Now Clear                                                                                                    |                                                                                                    | <         |
| Active Alerts     Discovered Inventory     Distributed Applications                                                          | Name                                                                 | Path 🔺                                                         | System<br>Board OProcessor                                                                                                    |                                                                                                    |           |
| Distributed Applications     Task Status     UNIX/Linux Computers     Windows Computers     Cenovo Think Server Partner Pade | RD340.LAB2.com<br>RD440.LAB2.com<br>SCOM2012R2VM.LAB2.com<br>Vcenter | RD340.LAB2.com<br>RD440.LAB2.com<br>SCOM2012R2VM.LA<br>Vcenter | <ul> <li>Healthy</li> <li>Healthy</li> <li>Healthy</li> <li>Healthy</li> <li>Healthy</li> <li>Healthy</li> <li>Healthy</li> <li>Healthy</li> <li>Healthy</li> <li>Healthy</li> </ul> | <ul> <li>Healthy</li> <li>Healthy</li> <li>Healthy</li> <li>Healthy</li> <li>Healthy</li> <li>Healthy</li> <li>Healthy</li> </ul> |           |
| <ul> <li>Inventory</li> <li>Hosts State</li> </ul>                                                                           | < Detail View                                                        | III                                                            |                                                                                                    | >                                                                                                    | Tas       |
| < III >                                                                                                    | State 🖉 Instance                                                     | e 🔘 Availab                                                    | ility 🔘 Configuration 🔘 F                                                                                                    | Performance 🔘 Security                                                                                                    | Task Pane |
| Show or Hide Views<br>New View 🕨                                                                                             | Healthy ThinkSe                                                      | rver RD340 🕜 Health                                            | y 🔷 Not monito 🔿 I                                                                                                    | Not monito 🚫 Not mo                                                                                                    | ē         |
| Monitoring                                                                                                    |                                                                      |                                                                |                                                                                                    |                                                                                                    |           |
| Authoring                                                                                                    |                                                                      |                                                                |                                                                                                    |                                                                                                    |           |
| Administration                                                                                                    |                                                                      |                                                                |                                                                                                    |                                                                                                    |           |
| My Workspace                                                                                                    |                                                                      |                                                                |                                                                                                    |                                                                                                    |           |
| Ready                                                                                                    | <                                                                    |                                                                |                                                                                                    | >                                                                                                    |           |

Figure 16: System Board Status on the Hosts State Screen

| State - SCOM2012R2_MG - Operations Manager                                                                                                    |   | _ <b>D</b> X                                                                     |
|----------------------------------------------------------------------------------------------------|---|----------------------------------------------------------------------------------|
| Eile <u>E</u> dit <u>V</u> iew <u>G</u> o Tas <u>k</u> s Iools <u>H</u> elp<br>Search ▼ <sub>↓</sub> : I k Scope P Find <b>I Tasks 2</b> ↓                                                                                                    |   |                                                                                  |
| State (1)       Image: State (1)       Image: Stat |   |                                                                                  |
| Detail View       System Board properties of ThinkServer RD440       Display Name     ThinkServer RD440                                                                                                    | * | Navigation  Alert View C Diagram View C Event View Performance View C State View |
| Full Path Name     RD440.LAB2.com\RD440.LAB2.com\ThinkServer RD440       System Board Manufacturer     LENOVO       Server Model     ThinkServer RD440       Serial Number     Not Available       UUID     2020202-2020-2020-2020-2020202020                                                                                                    | ~ | Network Vicinity Dashboard   Tasks   Tasks   Entity Properties   Health Explorer |
| Ready                                                                                                    |   | h.                                                                               |

Figure 17: System Board Status-Detailed View

### 3.3.8 Server Information

The Server Information detail view displays the Display Name, Full Path Name, OS Version, Number of VMs, BIOS Version, Number of Threads, Number of Processors and Number of Cores.

|                                                                                                    | Hosts State - S    | COM2012R2_          | MG - Operati | ons N      | lanager           |                      | _            |          | x         |
|----------------------------------------------------------------------------------------------------|--------------------|---------------------|--------------|------------|-------------------|----------------------|--------------|----------|-----------|
| File Edit View Go Tasks Tools                                                                                                    | ·                  |                     |              |            |                   |                      |              |          |           |
| Search 👻 👙 🖬 S                                                                                                    | cope 👂 Find 🚺 Tas  | sks 🕡 🍦             |              |            |                   |                      |              |          |           |
| Monitoring «                                                                                                    | Hosts State (4)    |                     |              |            |                   |                      |              |          | ۲.        |
| 4 🧱 Monitoring                                                                                                    | 🔍 Look for:        |                     |              |            | Find Now          | Clear                |              |          |           |
| <ul> <li>Active Alerts</li> <li>Discovered Inventory</li> <li>Distributed Applications</li> </ul>                                                                                                    | Name               | Path                |              |            | rver<br>formation | System<br>Board      | 🕢 Processor  | 🕢 Me     |           |
| 📓 Task Status                                                                                                    | RD340.LAB2.com     |                     | LAB2.com     | <u> </u>   |                   | ) Healthy            | 🕢 Healthy    | 🕢 He     |           |
| 🛄 UNIX/Linux Computers                                                                                                    | RD440.LAB2.com     |                     | LAB2.com     | -          |                   | Healthy              |              |          |           |
| iii Windows Computers                                                                                                    | SCOM2012R2VM.LAB2. | com SCOM.<br>Vcente | 2012R2VM.LA  | ~          |                   | ) Healthy<br>Healthy |              |          |           |
| Icentry Control Control Con | <                  |                     | r            | <b>V</b> ¬ | ealthy 😡          |                      | Meaniny      |          |           |
| Hosts State                                                                                                    | Detail View        |                     |              |            |                   |                      |              | *        | 1         |
| < III >                                                                                                    | State 🔗 1          | Instance            | Availability | 0          | ) Configuratio    | n 🔘 Perfor           | rmance 🔘 Sec | urity    | Task Pane |
| Show or Hide Views                                                                                                    | 🕢 Healthy 🛛 🛛      | RD440.LAB2.com      | 🕢 Healthy    | C          | ) Not monito      | 🔘 Not n              | nonito 🔵 No  | t monito | ō         |
| New View 🕨                                                                                                    |                    |                     |              |            |                   |                      |              |          |           |
| Monitoring                                                                                                    |                    |                     |              |            |                   |                      |              |          |           |
| Authoring                                                                                                    |                    |                     |              |            |                   |                      |              |          |           |
| 🚳 Administration                                                                                                    |                    |                     |              |            |                   |                      |              |          |           |
| 🔣 My Workspace                                                                                                    |                    |                     |              |            |                   |                      |              |          |           |
| •                                                                                                    | <                  |                     | Ш            |            |                   |                      |              | >        |           |
| Ready                                                                                                    |                    |                     |              |            |                   |                      |              |          |           |

Figure 18: Server Information Status on the Hosts State Screen

| Sta                                                                                         | te - SCOM2012R2_MG - Operations Manage | er     | _ <b>D</b> X                   |
|---------------------------------------------------------------------------------------------|----------------------------------------|--------|--------------------------------|
| <u>F</u> ile <u>E</u> dit <u>V</u> iew <u>G</u> o Tas <u>k</u> s <u>T</u> ools <u>H</u> elp |                                        |        |                                |
| Search 👻 📮 🌆 Scope 👂 Fi <u>n</u> d                                                          | 🖸 Tasks 🔞 🝦                            |        |                                |
| State (1)                                                                                   |                                        |        | Tasks                          |
| Name                                                                                        | Path                                   |        |                                |
| RD440.LAB2.com                                                                              | RD440.LAB2.com                         |        | State Actions                  |
|                                                                                             |                                        |        |                                |
|                                                                                             |                                        |        | Start Maintenance Mode         |
|                                                                                             |                                        |        | Edit Maintenance Mode Settings |
|                                                                                             |                                        |        | Stop Maintenance Mode          |
|                                                                                             |                                        |        | Personalize view               |
|                                                                                             |                                        |        | Tasks ^                        |
|                                                                                             |                                        |        | Entity Properties              |
|                                                                                             |                                        |        | 🙀 Health Explorer              |
| Detail View                                                                                 |                                        | ~      | -                              |
| Server Information properties of RD440.LAB2.com                                             |                                        | ~      | Navigation ^                   |
| Display Name RD440.LAB2.com                                                                 |                                        |        | Alert View                     |
| Full Path Name RD440.LAB2.com\RD440.LAB2.com                                                | n\RD440.LAB2.com                       |        | 🚭 Diagram View                 |
| OS Version Microsoft Windows Server 2008 F                                                  | 2 Enterprise                           |        | Event View                     |
| Number of VMs 3<br>BIOS Version A0TS03A                                                     |                                        |        | Performance View               |
| Number of Threads 16                                                                        |                                        |        | III State View                 |
| Number of Processors 1                                                                      |                                        |        | Network Vicinity Dashboard     |
| Number of Cores 8                                                                           |                                        |        |                                |
|                                                                                             |                                        | $\sim$ |                                |
| Ready                                                                                       |                                        |        |                                |

Figure 19: Server Information-Detailed View

### 3.4 Operating Host Tasks

This section details the various Host tasks.

### 3.4.1 Configure Lenovo Hosts:

It provides an easy to use interface to enter and store the user name and password for the BMC Lenovo ThinkServer System Manager IPV4 data.

Notice: The password must be minimum 1 character long and maximum 16 characters long, and the password length doesn't distinguish IVB or GRT devices.

### 3.4.2 Crash Screen:

The Crash Screen feature captures a screenshot of the most recent operating system crash, i.e., a Blue Screen of Death (BSOD). With the Crash Screen, users can identify that an issue happened in the operating system running on the host, even if the host restarted while no one was effectively checking the console or using the operating system the moment the crash happened.

The Crash Screen is only able to capture a screenshot of the last BSOD. Therefore, it only works for Windows operating systems. Also, since this feature depends on the Virtual Console, it must be available in ThinkServer System Manager and the user must have the 'KVM' privilege to use it.

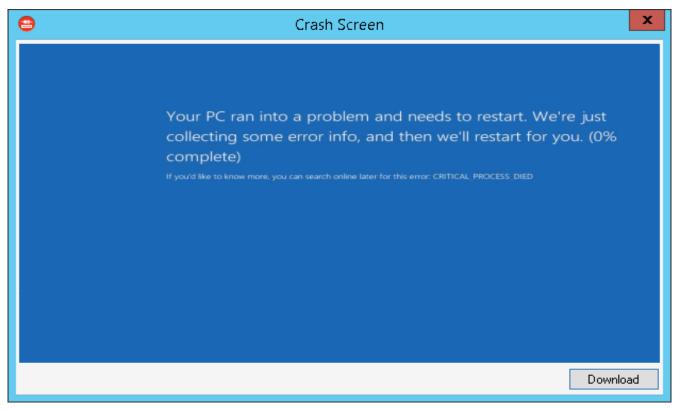

Figure 20: Crash Screen Window

### 3.4.3 Extended SEL

It provides an easy user interface to view and export the Extended SEL of each BMC.

| 192.168.8.149 - Extended SEL |                                                                 |              |               |                      |        |       |  |
|------------------------------|-----------------------------------------------------------------|--------------|---------------|----------------------|--------|-------|--|
| Severity                     | All 🔻 Se                                                        | nsorType All | ▼ Events:     |                      | Search | Clear |  |
| Severity                     | Time                                                            | Sensor Types | Event Details |                      |        |       |  |
| Warning                      | 1980/1/1 19:07:25<br>1979/12/31 16:00:09<br>1979/12/31 16:00:11 |              |               | Assert: General Chas |        |       |  |
|                              | < All <b>v</b> >                                                |              | Export        | Clear SEL            | Cano   | el    |  |

Figure 21: Extended SEL window

#### 3.4.4 Launch Lenovo Host Console:

By using the **Launch Lenovo Host Console** task, you can remotely connect to the machine out of band. You can connect to the machine even if the Operating System is not up/panic state.

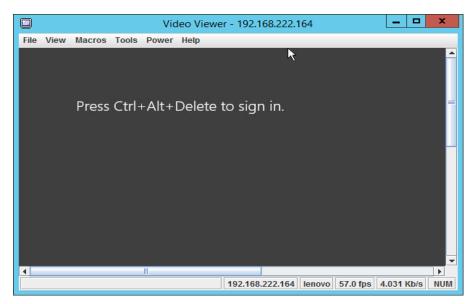

Figure 22: Video Viewer Screen

### 3.4.5 Launch Lenovo Web Console:

By using the **Launch Lenovo Web Console** task, which is above the RDP console, you can open the Lenovo ThinkServer System Manager(TSM) Website login screen. You need to enter the user name and password to log in.

| Remote Management Controller - Windows Internet Explorer  | Annual Succession of the local division of the local division of t |                    |
|-----------------------------------------------------------|----------------------------------------------------------------------------------------------------|--------------------|
| 🖕 Favorites 🛛 🚔 🔊 Suggested Sites 👻 🔊 Web Slice Gallery 🗸 |                                                                                                    |                    |
| 🐴 🔻 🖾 👻 🖃 🖶 👻 Page 🕶 Safety 🕶 Tools 🕶 🚱 🖛                 | I N                                                                                                    |                    |
|                                                           |                                                                                                    | Support Help About |
| ThinkServer Management Module                             |                                                                                                    | lenovo             |
|                                                           |                                                                                                    |                    |
|                                                           |                                                                                                    |                    |
|                                                           |                                                                                                    |                    |
|                                                           |                                                                                                    |                    |
|                                                           |                                                                                                    |                    |
|                                                           |                                                                                                    |                    |
| Logo                                                      | in to:                                                                                                    |                    |
| Usern                                                     | mo                                                                                                    |                    |
| Userin                                                    | ine.                                                                                                    |                    |
| Passw                                                     | ord:                                                                                                    |                    |
|                                                           |                                                                                                    |                    |
|                                                           | OK Cancel                                                                                                    |                    |
|                                                           |                                                                                                    |                    |

Figure 23: Remote Management Controller

### 3.4.6 Launch Remote Desktop:

By using the **Launch Remote Desktop task**, you can remotely connect to the servers. You need to enter the credentials to get the access.

|              | credentials                                    |
|--------------|------------------------------------------------|
| iese creueni | and will be used to connect to KD440.LAB2.com. |
|              | lab2\scomaction                                |
| $\sim$       | Password                                       |
|              | Use another account                            |
| 1 1          |                                                |
| 間            | Connect a smart card                           |
|              |                                                |
| 🗌 Rem        | ember my credentials                           |

Figure 24: Remote Desktop Login Screen

### 3.4.7 Refresh Host Data

Select the host server from the Host State section and click on the **Refresh Host Data** console task. The **Refresh Host Data** console task fetches the latest inventory details for the selected host server and the refreshed data will be displayed on the console window for the selected host server.

#### 3.4.8 Restart

Upon clicking the **Restart** link, the selected server will restart.

#### 3.4.9 Shut down

Upon clicking the Shut Down link, the selected server will shutdown.

### 3.5 Configure interval

### 3.5.1 Configure discovery interval

Select the Authoring navigation pane and navigate to Authoring  $\rightarrow$  Management Pack Object  $\rightarrow$  Object discoveries and search and select the inventory item.

Eg: Temperature sensor discovery as shown in the below screen shot.

|                                                                | Object Discoveries - SCO                               | M2012R2_MG - Operations Ma | anager                           | _ 0             | x         |
|----------------------------------------------------------------|--------------------------------------------------------|----------------------------|----------------------------------|-----------------|-----------|
| <u>F</u> ile <u>E</u> dit <u>V</u> iew <u>G</u> o Tas <u>k</u> | s <u>T</u> ools <u>H</u> elp                           |                            |                                  |                 |           |
| Search 🔻 🗧                                                     | Overrides 🔻 🝦 🎼 Scope 🔎 Find 🗹 Tasks                   |                            |                                  |                 |           |
| Authoring <                                                    | Object Discoveries (2)                                 |                            |                                  |                 | <         |
| Authoring                                                      | Look for: temp                                         | Find Now Clear             |                                  |                 |           |
| h Anna sant Dask Tama                                          | Name                                                   | Target                     | Management Pack                  | Enabled by defa |           |
| Distributed Applications                                       |                                                        | Target                     | Management Pack                  | Enabled by dela |           |
| Citoups                                                        | Discovered Type: Temperature Sensor (1)                |                            |                                  |                 |           |
| <ul> <li>Management Pack Objec</li> <li>Attributes</li> </ul>  | TemperatureSensor Discovery                            | Windows Computer           | Lenovo ThinkServer Partner Pack  | Yes             |           |
| Monitors                                                       |                                                        |                            |                                  |                 |           |
| Object Discoveries                                             |                                                        |                            |                                  |                 |           |
| 🥵 Overrides                                                    |                                                        |                            |                                  |                 |           |
| 📃 Rules                                                        |                                                        |                            |                                  |                 |           |
| Service Level Tracking                                         |                                                        |                            |                                  |                 |           |
| Tasks                                                          |                                                        |                            |                                  |                 |           |
|                                                                |                                                        |                            |                                  |                 | Tag       |
|                                                                | <                                                      | Ш                          |                                  | >               | sk p      |
|                                                                | Object Discovery Details:                              |                            |                                  | ~               | Task Pane |
| < III >                                                        |                                                        |                            | Object Discovery Description:    | ^               |           |
| Add Monitoring Wizard                                          | TemperatureSensor Discovery                            |                            | Object Discovery Description:    |                 |           |
| New Distributed Application                                    | Management Pack: Lenovo ThinkServer Partner            | - Da ala                   |                                  |                 |           |
| New Group                                                      | Management Pack: Lenovo minkServer Partner             | Pack                       | Description for the new discover | у.              |           |
|                                                                | Target: Windows Computer                               |                            |                                  | =               |           |
| Monitoring                                                     | Knowledge: View knowledge                              |                            |                                  |                 |           |
| Authoring                                                      |                                                        |                            |                                  |                 |           |
|                                                                | Created: 09-04-2014 18:13:24                           |                            |                                  |                 |           |
| Administration                                                 | Scope categories, relationships, and their attributes: |                            | Activate Wind                    | lows            |           |
| My Workspace                                                   | P. Type: Temperature Sensor                            | ^                          | Go to System in C                | ontrol Panel to |           |
| •                                                              | Current Temperature (Degree C) (String)                |                            | activate Windows.                |                 |           |
| Ready                                                          | Unner Threshold Non-Critical Temperatur                | re (Dearee C) (String)     |                                  |                 |           |

Figure 25: Object discoveries - Search Object

|                                                       | Object Discoveries - SCOM2012R2_        | MG - Operations Manage          | er                              | _ 0 ×                     |  |  |  |
|-------------------------------------------------------|-----------------------------------------|---------------------------------|---------------------------------|---------------------------|--|--|--|
| Eile Edit View Go Tasks Iools Help                    |                                         |                                 |                                 |                           |  |  |  |
| Search 👻 🚽 Overrides 👻 🚽 👫 Scope 🕗 Find 🖸 Tasks 🕡 📮   |                                         |                                 |                                 |                           |  |  |  |
| Authoring <                                           | Object Discoveries (2)                  |                                 |                                 | <ul> <li>Tasks</li> </ul> |  |  |  |
| Authoring                                             | Q Look for: temp                        | <u>Find Now</u> <u>C</u> lear   |                                 |                           |  |  |  |
| Management Pack Templates<br>Distributed Applications | Name                                    | Target                          | Management Pack                 | Object Discovery          |  |  |  |
| Groups                                                |                                         |                                 |                                 | Properties                |  |  |  |
| 4 📷 Management Pack Objects                           | Discovered Type: Temperature Sensor (1) |                                 |                                 | Disable                   |  |  |  |
| E Attributes                                          | TemperatureSensor Discovery             | Windows Computer                | Lenovo ThinkServer Partner      | 📷 Overrides 🕨             |  |  |  |
| Dbject Discoveries                                    | Properties                              | time compare                    |                                 | 🗡 Delete                  |  |  |  |
| Solution Overrides                                    | Disable                                 |                                 |                                 |                           |  |  |  |
| 📰 Rules                                               | Soverrides Disable the Object Disco     | very +                          |                                 |                           |  |  |  |
| Service Level Tracking                                | X Delete Del Override the Object Disc   |                                 | bjects of class: Windows Comp   | outer                     |  |  |  |
| Views                                                 | Refresh F5 Summary                      | <ul> <li>For a group</li> </ul> | For a group                     |                           |  |  |  |
|                                                       |                                         |                                 | ecific object of class: Windows | Computer                  |  |  |  |
|                                                       |                                         | For all o                       | bjects of another class         |                           |  |  |  |
|                                                       |                                         |                                 |                                 |                           |  |  |  |
| < III >                                               |                                         |                                 |                                 |                           |  |  |  |
| Add Monitoring Wizard                                 |                                         |                                 |                                 |                           |  |  |  |
| New Distributed Application                           |                                         |                                 |                                 |                           |  |  |  |
| New Group                                             |                                         |                                 |                                 |                           |  |  |  |
| Monitoring                                            |                                         |                                 |                                 |                           |  |  |  |
| Authoring                                             | <                                       |                                 | >                               |                           |  |  |  |
|                                                       | Object Discovery Details:               |                                 | ~                               |                           |  |  |  |
| Administration                                        |                                         |                                 | Object Discovery Descr          |                           |  |  |  |
| My Workspace                                          | TemperatureSensor Discovery             |                                 |                                 |                           |  |  |  |
|                                                       |                                         |                                 | activate Windov                 |                           |  |  |  |
| Ready                                                 |                                         |                                 |                                 |                           |  |  |  |
|                                                       | <b>3</b> 🐼 🔍                            |                                 | ŀ                               | 19:03<br>10-04-2014       |  |  |  |

Figure 26: Object discoveries - Override the Object Discovery

Right click the object to which the discovery interval will be set. Select Overrides  $\rightarrow$  Override the Object Discovery  $\rightarrow$  For all objects of class... from the displayed popup.

|             | Override Properties                                                                                                    |                 |                  |               |                |                 |                      |          |
|-------------|----------------------------------------------------------------------------------------------------|-----------------|------------------|---------------|----------------|-----------------|----------------------|----------|
| Object Di   | Object Discovery name: TemperatureSensor Discovery                                                                                                    |                 |                  |               |                |                 |                      |          |
| Category    |                                                                                                    | Discove         | ry               |               |                |                 |                      |          |
| Override    | s target:                                                                                                    | Class: W        | /indows Computer |               |                |                 |                      |          |
| Override    | controller                                                                                                    | d parameters:   |                  |               |                | Show Obj        | ject Discovery Prop  | erties   |
|             |                                                                                                    | -               | Parameter Type   | Default Value | Override Value | Effective Value | Change Status        | E        |
|             |                                                                                                    | Enabled         | Boolean          | True          | True           | True            | [No change]          |          |
|             |                                                                                                    | IntervalSeconds | Integer          | 120           |                | 120             | [Added]              | <u> </u> |
|             |                                                                                                    |                 |                  |               |                |                 |                      |          |
| <           |                                                                                                    |                 |                  | Ш             |                |                 |                      | >        |
| Details:    |                                                                                                    |                 |                  |               |                |                 |                      |          |
| Interva     | IntervalSeconds Description Edit                                                                                                    |                 |                  |               |                |                 |                      |          |
| ThinkSe     | The new custom override will be created in the 'Lenovo<br>ThinkServer Partner Pack'. Click apply to view the new<br>effective value for this parameter. |                 |                  |               |                |                 |                      |          |
|             |                                                                                                    |                 |                  |               |                |                 |                      |          |
|             | Select destination management pack:                                                                                                    |                 |                  |               |                |                 |                      |          |
| Lenovo      | Lenovo ThinkServer Partner Pack V New                                                                                                    |                 |                  |               |                |                 |                      |          |
|             |                                                                                                    |                 |                  |               |                |                 | Activat<br>Go to Sys | tem in C |
| <u>H</u> el | p                                                                                                    |                 |                  |               |                | ОК              | Apply Ca             | Nindows  |

Figure 27: Object discoveries – Set interval

Set the interval value in the screen displayed above and click **OK**. These steps will set the interval value.

### 3.5.2 Configure monitoring interval

Select the Authoring navigation pane and navigate to Authoring  $\rightarrow$  Management Pack Object  $\rightarrow$  Monitors and search and select the inventory item.

Eg: FAN unit monitor as shown in the below screen shot.

|                                                                                                    |                                       | Monitors - SCOM2012R2                | _MG - Operations Ma                | anager                  |                                 | <b>ر ا</b> | x         |
|----------------------------------------------------------------------------------------------------|---------------------------------------|--------------------------------------|------------------------------------|-------------------------|---------------------------------|------------|-----------|
| <u>File Edit View Go</u> Tas                                                                                                    | <u>k</u> s <u>T</u> ools <u>H</u> elp |                                      |                                    |                         |                                 |            |           |
| Search V                                                                                                    | . Create a Monitor                    | r 👻 🝦 🛛 Overrides 👻 📮 👫 Scope        | 🔎 Fi <u>n</u> d 🚺 T <u>a</u> sks 🧕 |                         |                                 |            |           |
| Authoring <                                                                                                    | Monitors                              |                                      |                                    |                         |                                 |            |           |
| Authoring                                                                                                    | Q Look for: far                       | n                                    | Find Now Clear                     |                         |                                 |            |           |
| Management Pack Temp                                                                                                    | Target                                |                                      | Type                               | Inherited From          | Management Pack                 | ^          |           |
| 🕸 Distributed Applications                                                                                                    | ⊿ Fan                                 |                                      | 1.16 -                             |                         |                                 |            |           |
| <ul> <li>Groups</li> <li>Management Pack Object</li> </ul>                                                                                                    | 4 🔐 Entity Healt                      | th                                   | Aggregate Rollup                   | Object                  | Health Library                  |            |           |
| Attributes                                                                                                    | 4 😹 Availabil                         | ity                                  | Aggregate Rollup                   | Object                  | Health Library                  | ≡          |           |
| Monitors                                                                                                    | Fan Unit                              | Monitor                              | Lenovo.TMM.Ser                     | (Not inherited)         | Lenovo ThinkServer Partner Pack |            |           |
| Object Discoveries                                                                                                    | 4 🛞 Configur                          | ration                               | Aggregate Rollup                   | Object                  | Health Library                  |            |           |
| Source Stress Stress St | 4 器 Perform                           | ance                                 | Aggregate Rollup                   | Object                  | Health Library                  |            |           |
| Rules                                                                                                    | 4 😹 Security                          |                                      | Aggregate Rollup                   | Object                  | Health Library                  |            |           |
| Service Level Tracking                                                                                                    | ⊿ Host                                |                                      |                                    |                         |                                 |            |           |
| Views                                                                                                    | Tasks 🖌 🍪 Entity Health               |                                      | Aggregate Rollup                   | Object                  | Health Library                  |            |           |
| Views                                                                                                    |                                       | an Dependency Monitor                | Dependency Roll                    |                         | Lenovo ThinkServer Partner Pack |            | Ч         |
|                                                                                                    | Most.Baseb                            | oard.Dependency.Monitor              | Dependency Roll                    | (Not inherited)         | Lenovo ThinkServer Partner Pack | >          | sk        |
|                                                                                                    | Monitor details:                      |                                      |                                    |                         |                                 | ~          | Task Pane |
|                                                                                                    | Womtor details.                       |                                      |                                    |                         |                                 |            | æ         |
| < 111 >                                                                                                    | Fan Unit Mon                          | itor                                 | Monitor De                         | escription:             |                                 | ^          |           |
| Add Monitoring Wizard                                                                                                    | _                                     |                                      |                                    |                         |                                 |            |           |
| New Distributed Application<br>New Group                                                                                                    | Management Pack:                      | Lenovo ThinkServer Partner Pack      | Description f                      | or the new unit monitor |                                 |            |           |
| New Group                                                                                                    | Target:                               | Fan                                  |                                    |                         |                                 |            |           |
| Monitoring                                                                                                    | Inherited From:                       | (Not inherited)                      |                                    |                         |                                 |            |           |
| Authoring                                                                                                    | Knowledge:                            | View knowledge                       |                                    |                         |                                 |            |           |
|                                                                                                    | Monitor Type:                         | Lenovo.TMM.Server.Fan.Status.Monitor |                                    |                         |                                 |            |           |
| Administration                                                                                                    | Generates Alerts:                     | No                                   |                                    |                         | Activate Windows                |            |           |
| My Workspace                                                                                                    |                                       |                                      |                                    |                         | Go to System in Control Panel   |            |           |
|                                                                                                    | A Warning                             |                                      |                                    |                         | activate Windows.               | ~          |           |
| Ready                                                                                                    | 😭 Critical                            |                                      |                                    |                         |                                 |            |           |
| Ready                                                                                                    |                                       |                                      |                                    |                         |                                 |            |           |

Figure 28: Monitors - Search

Right click on the unit monitor and select Overrides  $\rightarrow$  Override the Monitor  $\rightarrow$  For all objects of class from popup.

| <u>Eile Edit View G</u> o Tas <u>k</u> s <u>T</u> ools <u>H</u> elp                                                                                                    |                  |
|----------------------------------------------------------------------------------------------------|------------------|
| Search 🔻 🖕 Create a Monitor 🐂 🖞 Overrides 🐂 🖁 💭 Find 💟 Tasks 🔞 👙                                                                                                    |                  |
| Authoring < Monitors                                                                                                    | <                |
| Authoring Q Look for: fan Eind Now Clear                                                                                                    |                  |
| Management Pack Temp<br>Target Type Inherited From Management Pack                                                                                                    | ^                |
| An Distributed Applications A Fan                                                                                                    |                  |
| A 📷 Management Pack Object 4 🛞 Entity Health Aggregate Rollup Object Health Library                                                                                                    | =                |
| E Attributes Aggregate Rollup Object Health Library                                                                                                    |                  |
| Monitors Create a Monitor Lenovo.TMM.Ser (Not inherited) Lenovo TminkServer Partner                                                                                                    | Pack             |
| Object Discoveries     Aggregate Rollup     Object     Health Library       Disable     Disable     Aggregate Rollup     Object     Health Library                                                                                                    |                  |
| Overrides     Aggregate Rollup     Object     Health Library       Rules     Image: Sign of the second second |                  |
| Service Level Tracking A Host Overrides Summary Override Honitor > For all objects of class: Fan                                                                                                    |                  |
| Tasks                                                                                                    |                  |
|                                                                                                    | Pack             |
|                                                                                                    | Pack > Task Pane |
| Monitor details: Override Recovery                                                                                                    | Pan              |
|                                                                                                    | (D               |
| Add Monitoring Wizard  Fan Unit Monitor Monitor Description:                                                                                                    | ^                |
| New Distributed Application New Group Management Pack: Lenovo ThinkServer Partner Pack Description for the new unit monitor.                                                                                                    | _                |
| Target: Fan                                                                                                    |                  |
| Monitoring Inherited From: (Not inherited)                                                                                                    |                  |
| Authoring Knowledge: View knowledge                                                                                                    |                  |
| Administration Monitor Type: Lenovo.TMM.Server.Fan.Status.Monitor                                                                                                    |                  |
| Generates Alerts: No Activate Windows                                                                                                    |                  |
| Warning Go to System in Control P                                                                                                    | anel to          |
| Critical activate Windows.                                                                                                    | ~                |
| Ready                                                                                                    |                  |

Figure 29: Monitors - Override the Monitor

Set the interval as shown in below screen shot and press OK.

|                                                                                                    |                                     |                    | Ov             | erride Proper | ties           |                 |                    |        |
|----------------------------------------------------------------------------------------------------|-------------------------------------|--------------------|----------------|---------------|----------------|-----------------|--------------------|--------|
| /onitor n                                                                                                    | ame:                                | Fan Unit           | t Monitor      |               |                |                 |                    |        |
| ategory                                                                                                    | ategory: Custom                     |                    |                |               |                |                 |                    |        |
| )verride                                                                                                    | s target:                           | Class: F           | an             |               |                |                 |                    |        |
| Override                                                                                                    | -controlle                          | d parameters:      |                |               |                | [               | Show Monitor Prope | erties |
| -                                                                                                    |                                     | Parameter Name     | Parameter Type | Default Value | Override Value | Effective Value | Change Status      |        |
|                                                                                                    |                                     | Alert On State     | Enumeration    | The monitor   | The monitor i  | The monitor is  | [No change]        |        |
|                                                                                                    |                                     | Alert Priority     | Enumeration    | Low           | Low            | Low             | [No change]        |        |
|                                                                                                    |                                     | Alert severity     | Enumeration    | Critical      | Critical       | Critical        | [No change]        |        |
|                                                                                                    |                                     | Auto-Resolve Alert | Boolean        | False         | False          | False           | [No change]        |        |
|                                                                                                    |                                     | Enabled            | Boolean        | True          | True           | True            | [No change]        |        |
|                                                                                                    |                                     | Generates Alert    | Boolean        | False         | False          | False           | [No change]        |        |
| •                                                                                                    | ~                                   | IntervalSeconds    | Integer        | 120           | 120 🗘          | 120             | [Added]            |        |
|                                                                                                    |                                     | SyncTime           | String         |               |                |                 | [No change]        |        |
|                                                                                                    | alSecond                            | -                  |                | scription     |                |                 |                    | Edit   |
| The new custom override will be created in the "Lenovo<br>ThinkServer Partner Pack'.Click apply to view the new<br>effective value for this parameter. |                                     |                    |                |               |                |                 |                    |        |
| Se <u>l</u> ect de                                                                                                    | Select destination management pack: |                    |                |               |                |                 |                    |        |
| Lenovo                                                                                                    | Lenovo ThinkServer Partner Pack     |                    |                |               |                |                 |                    |        |
|                                                                                                    |                                     |                    |                |               |                |                 | Activa<br>Go to S  |        |

Figure 30: Monitors – Set interval

# 4 Troubleshooting

### 4.1 Error messages

This table displays the common error messages and their resolutions.

| Error Message                                                                                                    | Resolution                                                                                                    |
|----------------------------------------------------------------------------------------------------|----------------------------------------------------------------------------------------------------|
| SCOM - Importing a Management Pack failed.                                                                                               | Delete the old version of the management pack and import the new version of the management pack.                                                                                  |
| Lenovo ThinkServer Partner Pack for<br>Microsoft System Center Operations<br>Manager is not displaying data after<br>importing the pack. | Right-click the inventory folder and click <b>Refresh</b> . Please wait for few minutes, as the system will take some time to populate the data after importing it from the pack. |
| Lenovo ThinkServer Partner Pack for<br>Microsoft System Center Operations<br>Manager is not displaying data.                             | Refer to the <b>Operations Manager</b> event log.                                                                                                    |

Table 2: Common error messages and their resolutions

# 5 Appendix A. Notices

Lenovo may not offer the products, services, or features discussed in this document in all countries. Consult your local Lenovo representative for information on the products and services currently available in your area. Any reference to a Lenovo product, program, or service is not intended to state or imply that only that Lenovo product, program, or service may be used. Any functionally equivalent product, program, or service that does not infringe any Lenovo intellectual property right may be used instead. However, it is the user's responsibility to evaluate and verify the operation of any other product, program, or service.

Lenovo may have patents or pending patent applications covering subject matter described in this document. The furnishing of this document does not give you any license to these patents. You can send license inquiries, in writing, to:

Lenovo (United States), Inc.

1009 Think Place - Building One

Morrisville, NC 27560

U.S.A.

Attention: Lenovo Director of Licensing

LENOVO PROVIDES THIS PUBLICATION "AS IS" WITHOUT WARRANTY OF ANY KIND, EITHER EXPRESS OR IMPLIED, INCLUDING, BUT NOT LIMITED TO, THE IMPLIED WARRANTIES OF NON-INFRINGEMENT, MERCHANTABILITY OR FITNESS FOR A PARTICULAR PURPOSE. Some jurisdictions do not allow disclaimer of express or implied warranties in certain transactions, therefore, this statement may not apply to you.

This information could include technical inaccuracies or typographical errors. Changes are periodically made to the information herein; these changes will be incorporated in new editions of the publication. Lenovo may make improvements and/or changes in the product(s) and/or the program(s) described in this publication at any time without notice.

The products described in this document are not intended for use in implantation or other life support applications where malfunction may result in injury or death to persons. The information contained in this document does not affect or change Lenovo product specifications or warranties. Nothing in this document shall operate as an express or implied license or indemnity under the intellectual property rights of Lenovo or third parties. All information contained in this document was obtained in specific environments and is presented as an illustration. The result obtained in other operating environments may vary.

Lenovo may use or distribute any of the information you supply in any way it believes appropriate without incurring any obligation to you.

Any references in this publication to non-Lenovo Web sites are provided for convenience only and do not in any manner serve as an endorsement of those Web sites. The materials at those Web sites are not part of the materials for this Lenovo product, and use of those Web sites is at your own risk. Any performance data contained herein was determined in a controlled environment. Therefore, the result obtained in other operating environments may vary significantly. Some measurements may have been made on development-level systems and there is no guarantee that these measurements will be the same on generally available systems. Furthermore, some measurements may have been estimated through extrapolation. Actual results may vary. Users of this document should verify the applicable data for their specific environment.

# 6 Trademarks

Lenovo, the Lenovo logo, and ThinkServer are trademarks of Lenovo in the United States, other countries, or both.

Intel and Intel Core are trademarks of Intel Corporation in the United States, other countries, or both.

Hyper-V, Internet Explorer, Microsoft, Windows, and Windows Server are trademarks of the Microsoft group of companies.

Linux is a registered trademark of Linus Torvalds.

AMD and AMD Athlon are trademarks of Advanced Micro Devices, Inc.

Other company, product, or service names may be trademarks or service marks of others.